BA 212C/07/de/01.00 Nr. 51502191 ab Software-Version 1.00

Ergänzung zu BA 207C/07/de

# *HART* ® **Feldnahe Kommunikation mit SmarTec S CLD 132**

**Betriebsanleitung**

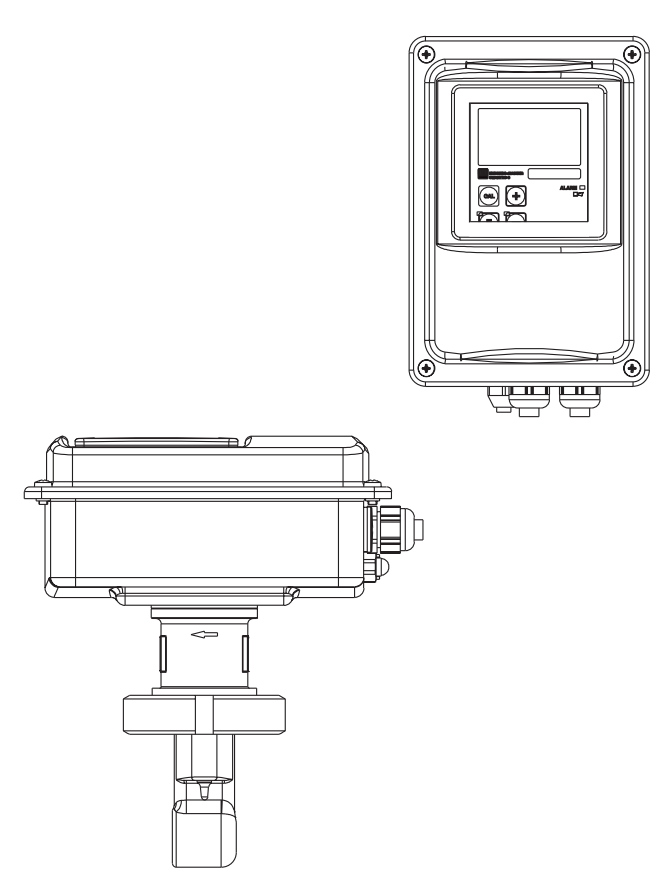

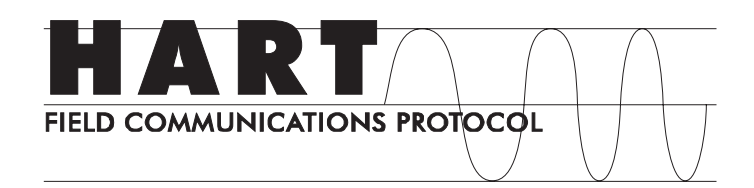

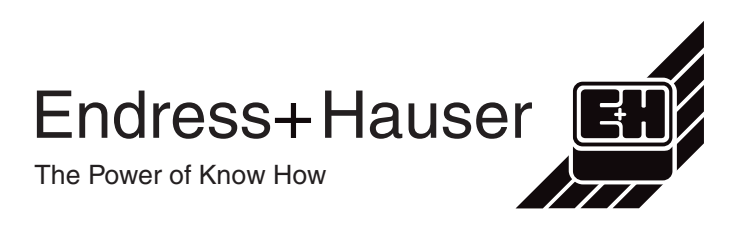

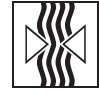

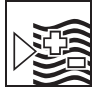

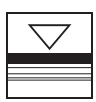

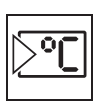

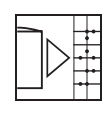

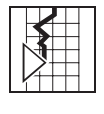

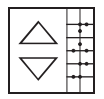

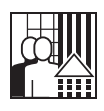

Quality made by Endress+Hauser

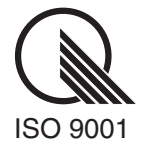

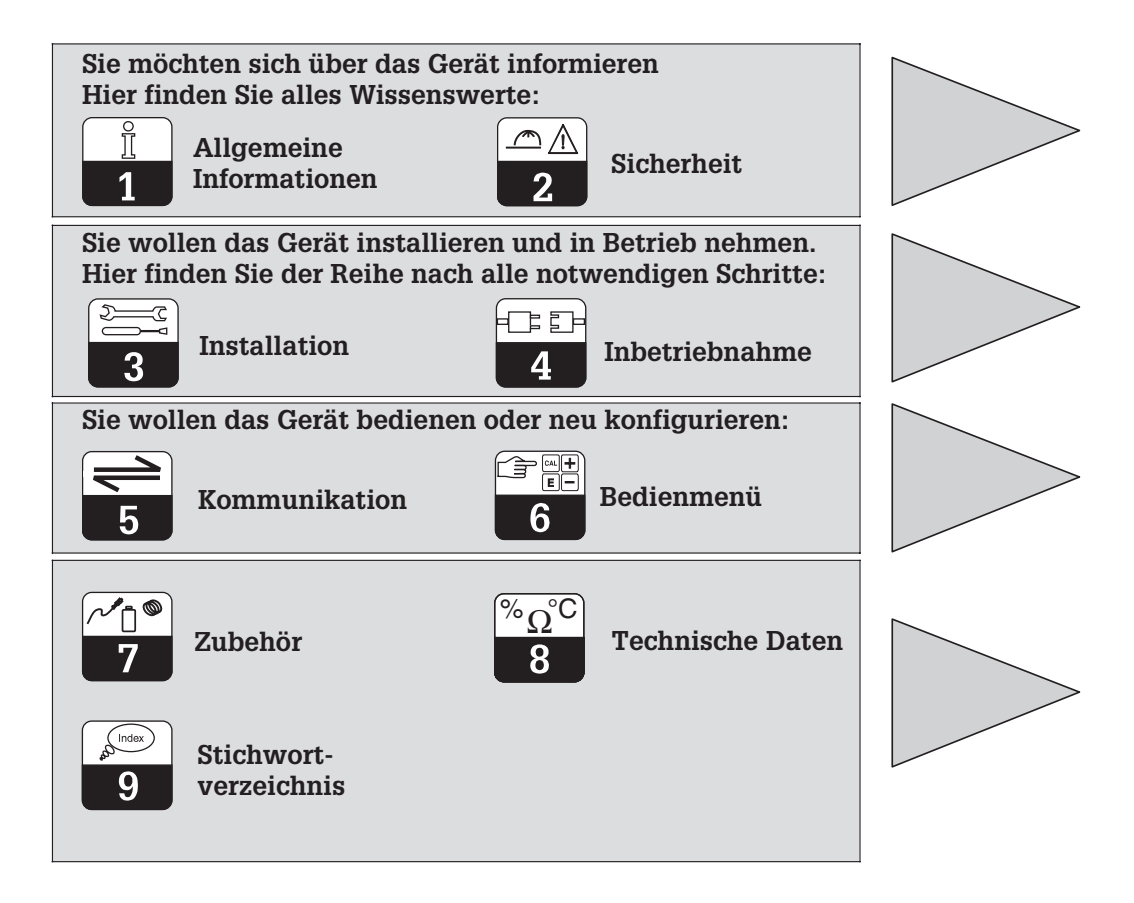

#### LD132HD0.CHP

## **Inhaltsverzeichnis**

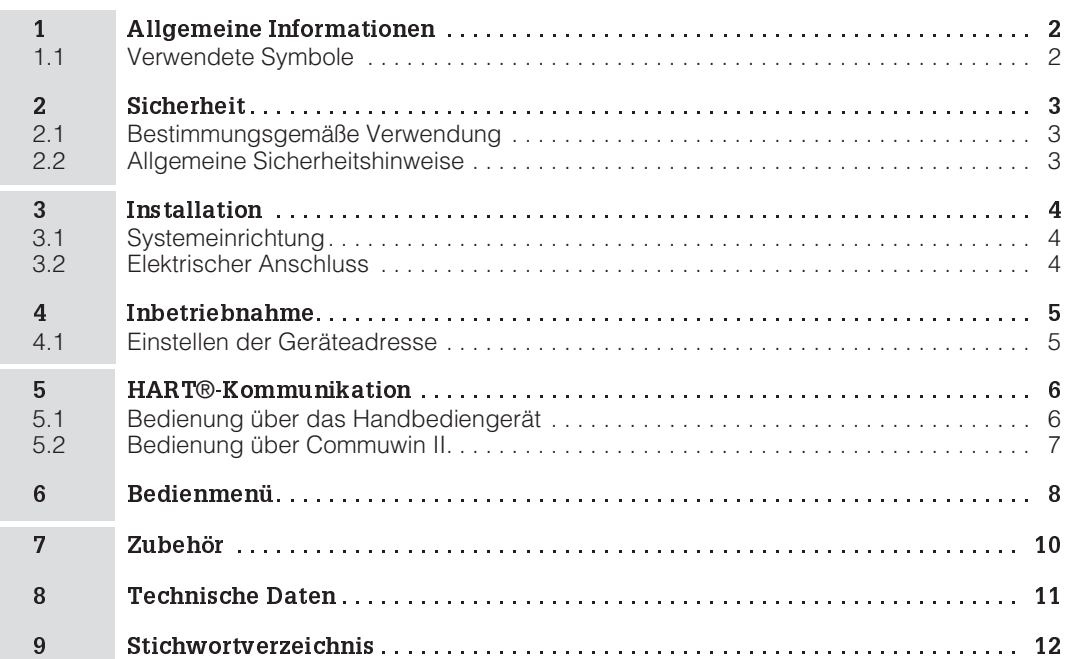

## **1 Allgemeine Informationen**

Die vorliegende Betriebsanleitung wurde speziell für den Einsatz des Messumformers SmarTec S CLD 132 konzipiert. Sie enthält die spezifischen Informationen für ein Gerät mit<br>Kommunikationsschnittstelle HART<sup>®</sup> (**H**ighway **A**ddressable **R**emote **T**ransducer).

Angaben, die die Installation und den allgemeinen Betrieb des Gerätes betreffen, finden Sie in der Standard-Betriebsanleitung BA 207C/07/de.

#### **1.1 Verwendete Symbole**

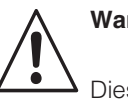

**Warnung:**

Dieses Zeichen warnt vor Gefahren. Bei Nichtbeachten kann es zu schwerwiegenden Personen- oder Sachschäden kommen.

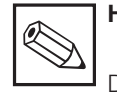

**Hinweis:**

Dieses Zeichen macht auf wichtige Informationen aufmerksam. Bei Nichtbeachten kann es zu Störungen kommen.

LD132HD2.CHP

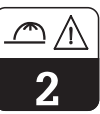

## **2 Sicherheit**

### **2.1 Bestimmungsgemäße Verwendung**

#### **Bedienung über HART**®**-Schnittstelle**

Die HART®-Schnittstelle erlaubt die Bedienung des Gerätes über das Handbediengerät<br>DXR 275 oder über ein HART<sup>®</sup>-Modem (Commubox) am PC mittels Bedienprogramm Commuwin II.

### **2.2 Allgemeine Sicherheitshinweise**

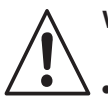

## **Warnung:**

• Hinweise und Warnungen dieser Betriebsanleitung sind strikt zu beachten!

• Hinweise und Warnungen der zum Gerät zugehörigen Standard-Betriebsanleitung (207C/07/de) sind strikt zu beachten!

## **3 Installation**

### **3.1 Systemeinrichtung**

Eine komplette Systemeinrichtung besteht aus den folgenden Komponenten:

- dem Messumformer SmarTec S CLD 132
- dem Handbediengerät DXR 275 oder
- dem HART®-Modem Commubox FXA 191 und einem PC mit Bedienprogramm Commuwin II.

## **3.2 Elektrischer Anschluss**

Das HART®-Handbediengerät DXR 275 und das HART®-Modem Commubox FXA 191 werden über den Stromausgang 1 des Messumformers angeschlossen.

Der Anschluss muss über eine Bürde im Stromausgang 1 erfolgen, die einen Widerstand von mindestens 250  $\Omega$  aufweist.

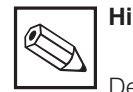

## **Hinweis:**

Der gleichzeitige Betrieb von Commuwin II und HART®-Handbediengerät ist nur möglich, wenn

- ein Gerät als Primary Master, das andere als Secondary Master eingestellt ist,
- keiner von beiden Master ständig Kommunikation betreibt.

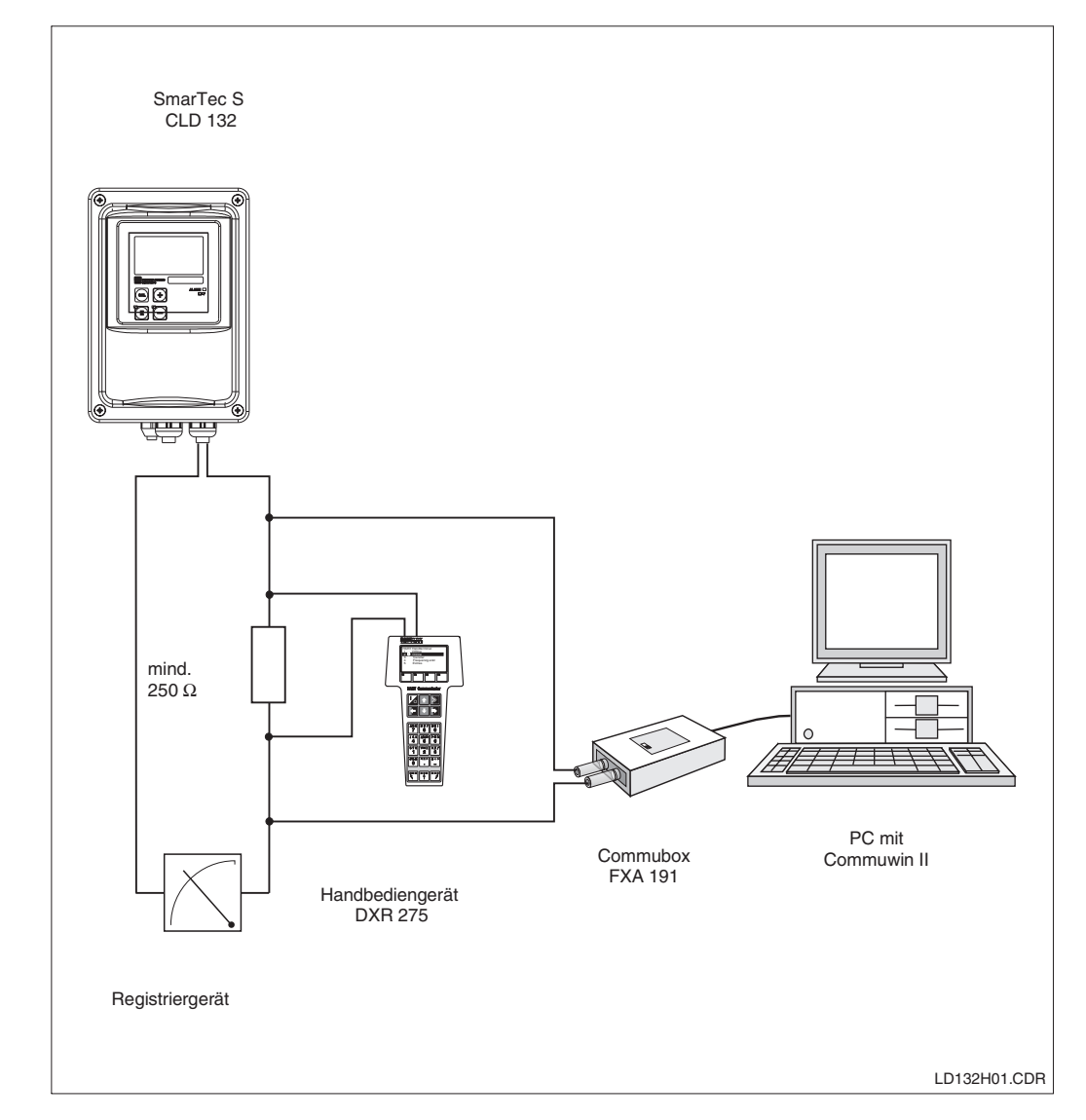

Bild 3.1 Anschluss HART®- Handbediengerät DXR 275 oder HART<sup>®</sup>-Modem Commubox FXA 191

LD132HD4.CHP

## **4 Inbetriebnahme**

### **4.1 Einstellen der Geräteadresse**

Alle HART®-Geräte werden ab Werk mit Geräteadresse 0 ausgeliefert. Diese Adresse kann verändert werden, um mehrere Geräte zur HART®-Kommunikation an das Netzwerk anzubinden (Multi-Drop-Betrieb).

Die Einstellung der Geräteadresse erfolgt über

- die Vor-Ort-Bedienung oder
- das Handbediengerät DXR 275 oder
- das Bedienprogramm Commuwin II mit Universal-DD.

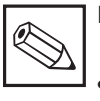

#### **Hinweis:**

• Gültige Geräteadressen liegen im Bereich 0 .. 15.

- Jede Adresse darf in einem Netzwerk nur einmal vergeben werden.
- Wenn eine Geräteadresse ≠ 0 gewählt wird, wird der Stromausgang automatisch auf 4 mA gesetzt und das Gerät stellt sich automatisch auf Multi-Drop-Betrieb ein.
- Die HART®-Kommunikation läuft **ausschließlich** über Stromausgang 1.

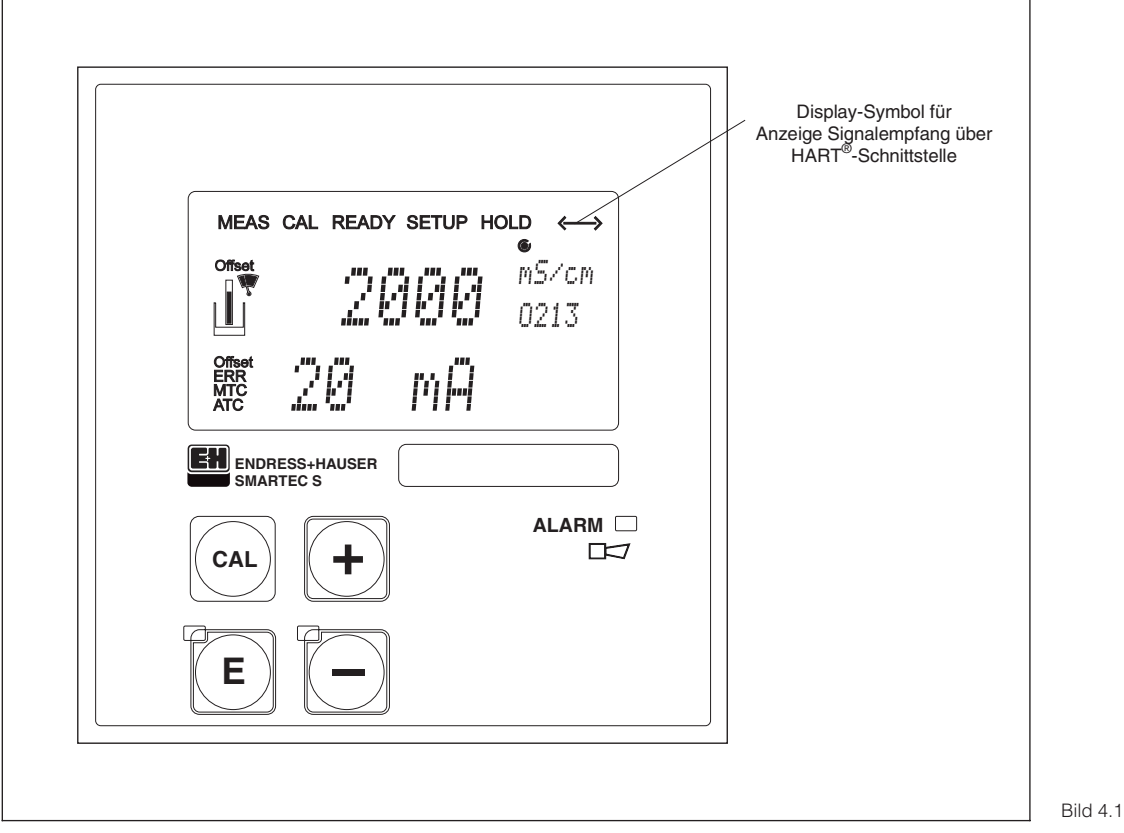

Frontfolie SmarTec S CLD 132

## **5 HART**®**-Kommunikation**

### **5.1 Bedienung über das Handbediengerät**

Die Bedienung des HART®-Handbediengerätes erfolgt über Drucktasten, mit denen die Gerätefunktionen auf verschiedenen Menüebenen angewählt werden.

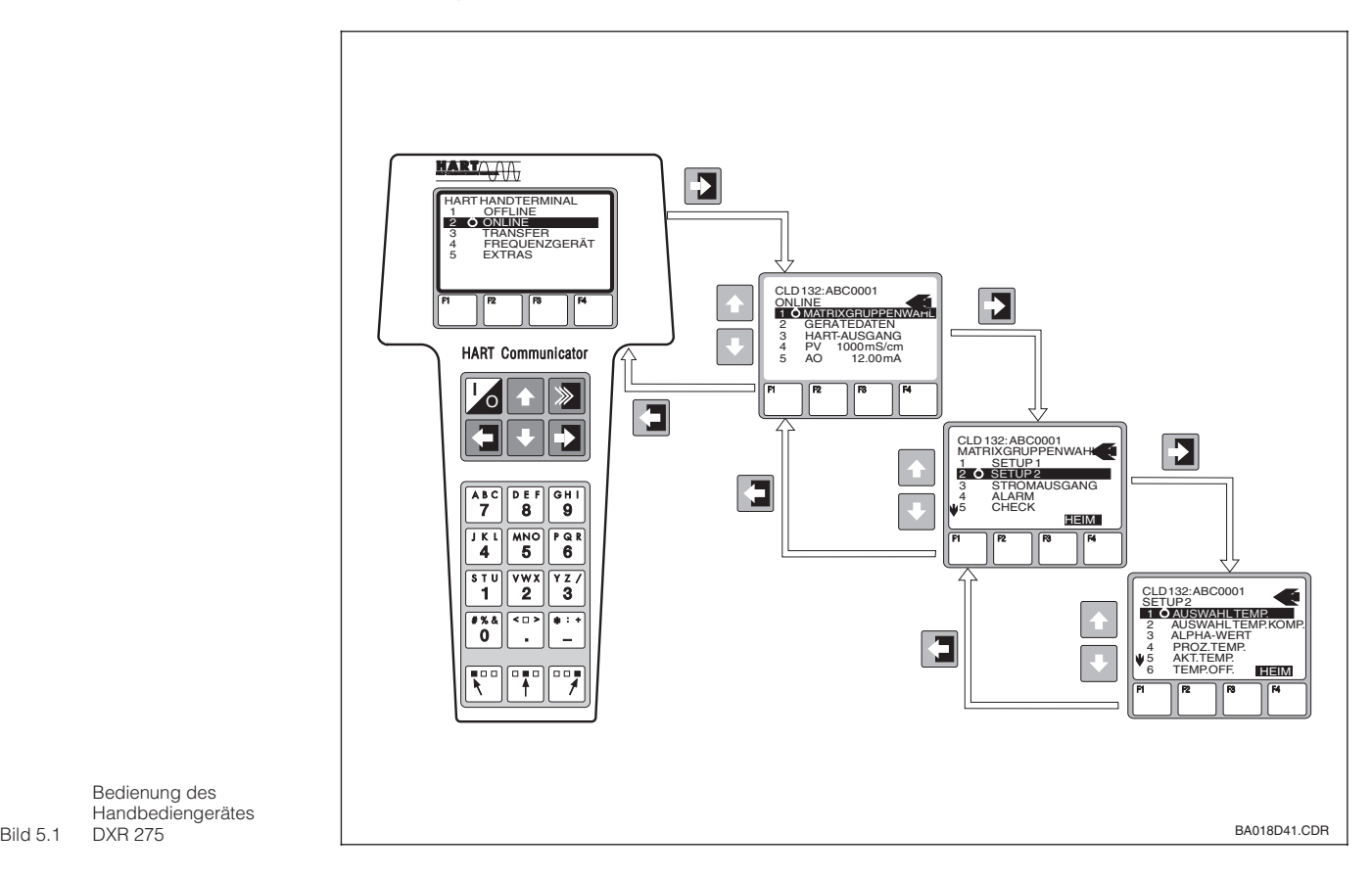

Bedienung des Handbediengerätes DXR 275

#### **Bedienung**

- Handbediengerät einschalten: – Messumformer ist noch nicht ange
	- schlossen:

➜ Das HART®-Hauptmenü erscheint. Diese Menüebene erscheint bei jeder HART®-Programmierung, d. h. unabhängig vom Messumformertyp. Weitere Informationen dazu finden Sie in der BA "Communicator DXR 275".

– Messumformer ist bereits angeschlossen: **→ Es erscheint direkt die Menüebene** "Online". In der Menüebene "Online" werden einerseits die aktuellen Messdaten von Leitfähigkeit und Temperatur laufend angezeigt, andererseits gelangen Sie über die Zeile "Matrixgruppenwahl" in die eigentliche Bedienmatrix (s. Bild 5.1). In dieser Matrix sind alle unter HART® zugänglichen Funktionsgruppen bzw. Funktionen systematisch angeordnet und dargestellt.

- Über "Matrixgruppenwahl" wählen Sie die Funktionsgruppe aus (z.B. "Setup 2") und danach die gewünschte Funktion, z. B. "Auswahl Temperatur". Alle Einstellungen oder Zahlenwerte in der betreffenden Funktion sind sofort sichtbar.
- Zahlenwert eingeben bzw. Einstellung ändern.
- Über der Funktionstaste "F2" erscheint "SEND". Durch Drücken der F2-Taste werden alle mit dem Handbediengerät eingegebenen Werte und Einstellungen auf das Messsystem übertragen.
- Mit der HOME-Funktionstaste "F3" zurück zur Menüebene "Online". Hier können Sie die aktuellen Werte ablesen, die der Messumformer mit den neuen Einstellungen misst.

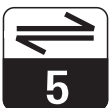

LD132HD5.CHP

## **5.2 Bedienung über Commuwin II**

Der Messumformer SmarTec S CLD 132 kann über das Bedienprogramm Commuwin II bedient werden. Commuwin II ist ein graphisches Bedienprogramm mit verschiedenen Kommunikationsprotokollen. Die Verbindung zu Commuwin II wird über das HART<sup>®</sup>-Modem Commubox FXA 191 hergestellt. Die Konfiguration der Parameter erfolgt entweder über die Bedienmatrix oder über die graphische Oberfläche.

Auf den folgenden Seiten ist die Bedienstruktur für den Messumformer dargestellt.

#### **Hinweis:**

Œ

- Eine Beschreibung der Bedienung mit Commuwin II ist in der Betriebsanleitung BA 124F/00/de enthalten.
- Die Fernkalibrierung über die HART®-Schnittstelle ist nicht möglich.
- Bei Offline-Parametrierung sind alle Bedienfelder des SmarTec S zugänglich, sofern im Feld VH 92 Freigabecode MBU = "ja" eingegeben ist. Stimmt die Offline-Parametrierung nicht mit dem tatsächlichen Zustand des Geräts überein (z.B. kein Freigabecode für MBU-Ausführung), wird nach Abschluss des Downloads Fehler 03 gesetzt. In diesem Fall wiederholen Sie bitte den Download mit korrekten Daten oder führen einen Geräte-Reset durch (VH 94).

 $6\phantom{1}6$ 

## **6 Bedienmenü**

**VH19** 

**VH18** 

**VH16** 

 $\sqrt{H14}$ 

**VH13** 

#### **Bedienmenü SmarTec S CLD 132**

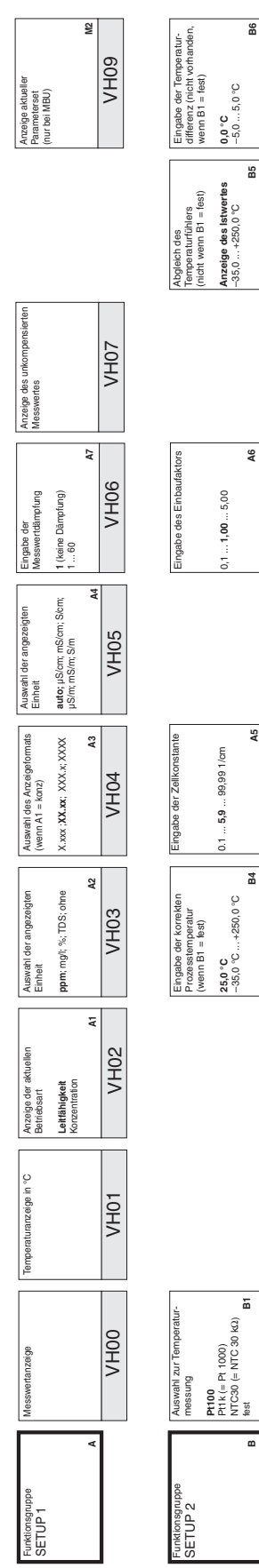

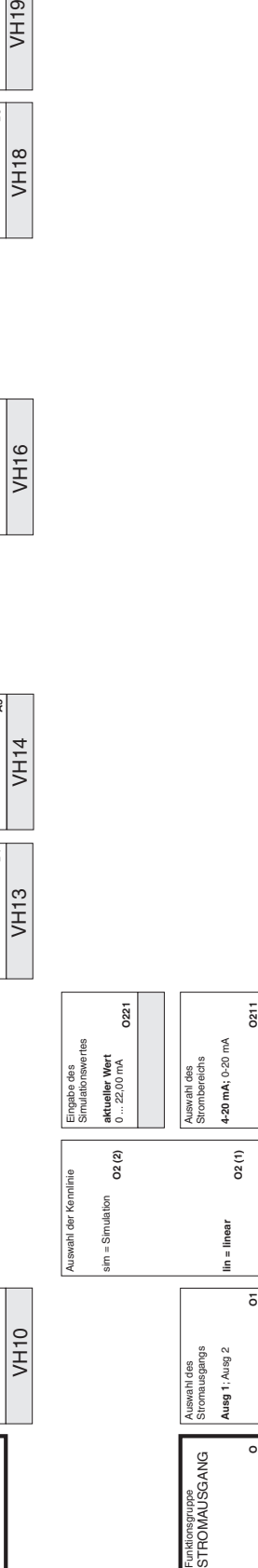

Funktionsgruppe Funktionsgruppe<br>RELAIS<br>(nur falls MBU) (nur falls MBU)

Auswahl der Auswahl der<br>Funktion

VH20 VH21 VH22

VH21

**VH20** 

VH<sub>22</sub>

Anzugsverzögerung Anzugsverzö

Abfallverzögerung Abfallverzör **0 s**

**Alarm;**

Funktionsgruppe MESSBEREICHS-UMSCHALTUNG

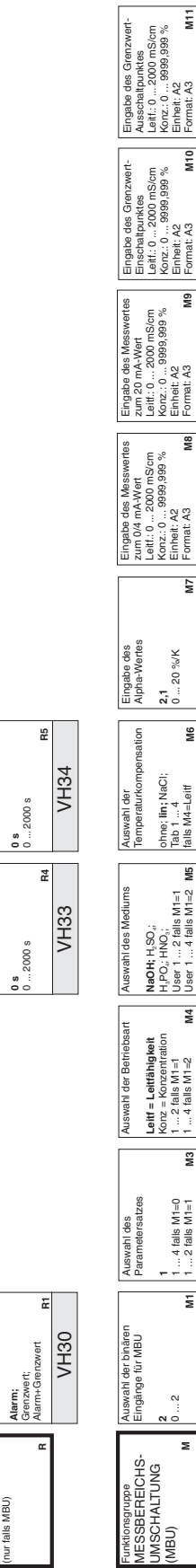

6xHA || 8xHA || 2xHA || 9xHA || 9xHA || 8xHA || 1xHA || 9xHA || 9xHA || 9xHA || 9xHA

 $\overline{V}$ H44

**VH43** 

**VH42** 

 $\overline{V}$ H41

**VH40** 

VH45

VH46 VH47

**VH46** 

**VH47** 

**VH49** 

**NH48** 

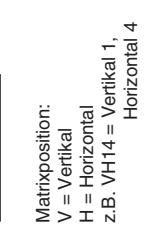

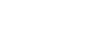

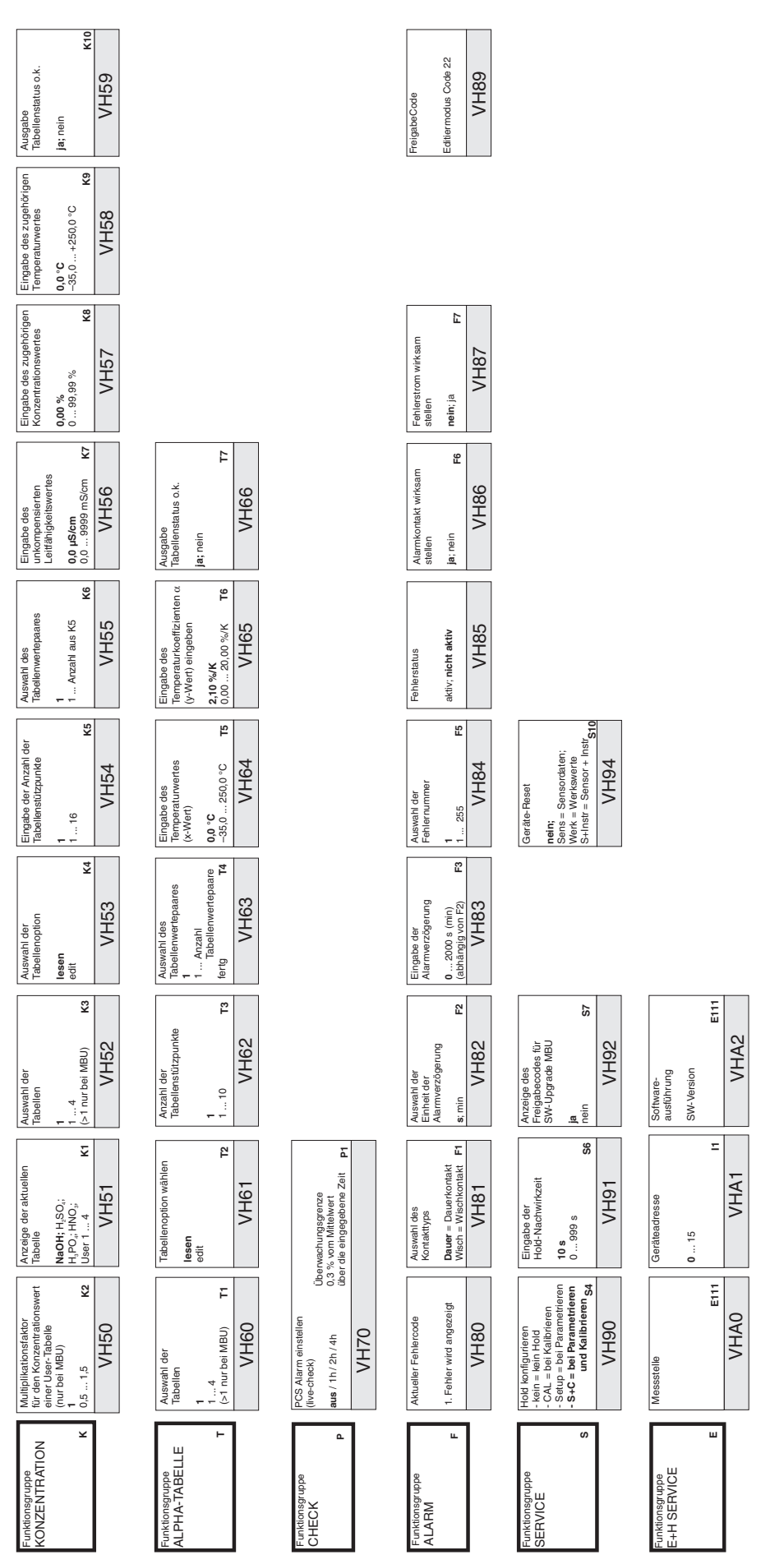

LD132HD6.CHP

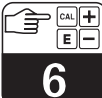

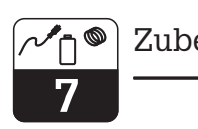

## **7 Zubehör**

#### • **HART-Handbediengerät DXR 275**

Das Handbediengerät kommuniziert mit jedem HART<sup>®</sup>-kompatiblen Gerät über eine 4 ... 20 mA Leitung.

Für Detailinformationen, Bestellungen und Programmier-Service wenden Sie sich bitte an die für Sie zuständige E+H-Vertretung (Adressen siehe Rückseite dieser Betriebsanleitung).

#### • **Commuwin II**

Commuwin II ist ein graphisches PC-Bedienprogramm für intelligente Messgeräte.

Weitere Informationen zu Commuwin II enthält die E+H-System-Information SI 018F/00/de. Ein kostenloses Update der Commuwin II-Gerätebeschreibungen kann über das Internet, http://www.endress.com geladen werden.

#### • **Commubox FXA 191**

Die Commubox ist das erforderliche Schnittstellenmodul zwischen der HART® - und der seriellen PC-Schnittstelle.

Für Detailinformationen und Bestellungen wenden Sie sich bitte an die für Sie zuständige E+H-Vertretung (Adressen siehe Rückseite dieser Betriebsanleitung).

LD132HD8.CHP

8

## **8 Technische Daten**

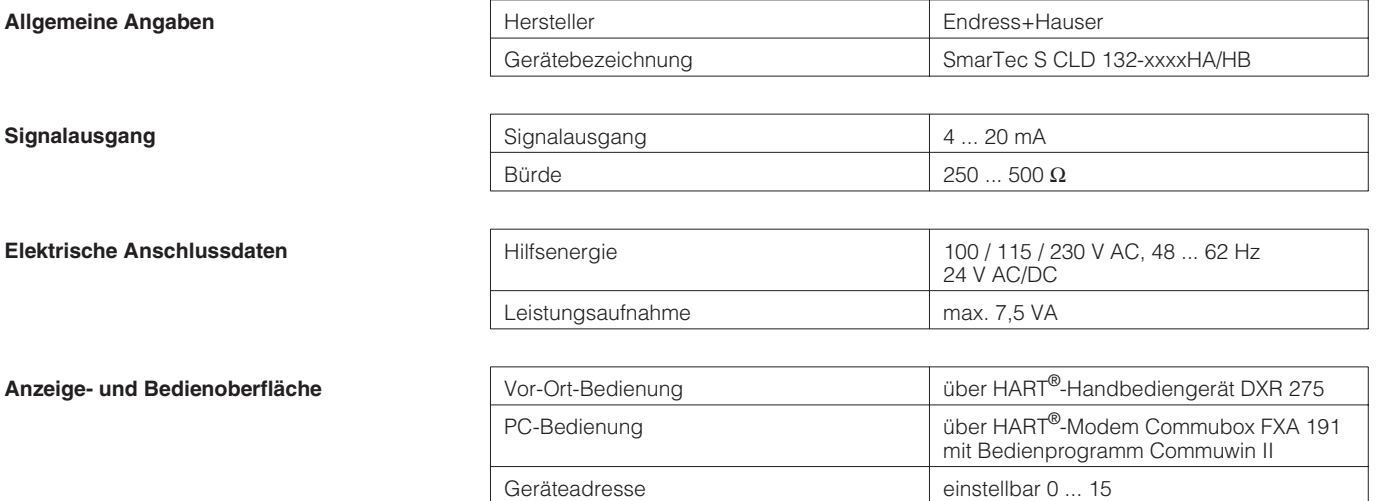

Technische Änderungen vorbehalten.

 $\binom{Index}{}$ 

9

## **9 Stichwortverzeichnis**

#### **A**

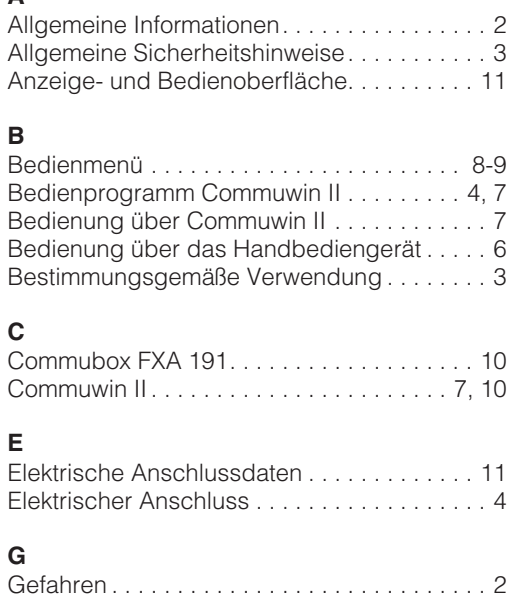

Geräteadresse . . . . . . . . . . . . . . . . . . . . . . . . 5

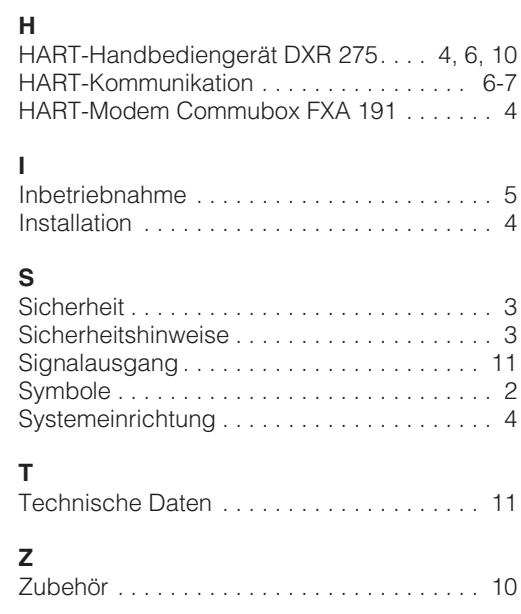

BA 212C/07/de/01.00 Printed in Germany / CV5 / DT

Intek Endüstriyel Ölcü ve Kontrol Sistemleri Istanbul Tel. ++90 (212) 2 75 1355, Fax (2 12) 26627 75 **Ukraine** Industria Ukraïna Kiev Tel. ++3 80 (44) 2 68 81, Fax (44) 2 6908 **Yugoslavia** Meris d.o.o. Beograd Tel. ++3 81 (11) 4 44 6164, Fax (11) 444 19 66 Africa

**Netherlands** ❑ Endress+Hauser B.V.

**Poland**

**Romania** Romconseng SRL Bucharest

**Slovenia**

□ Endres<br>Barcelona

**Sweden**

**Turkey**

**Norway** ❑ Endress+Hauser A/S

Naarden Tel. ++31 (35) 69586 11, Fax (35) 6 958825

Tranby Tel. ++47 (32) 85 9850, Fax (32) 859851

❑ Endress+Hauser Polska Sp. z o.o. Warszawy Tel. ++48 (22) 72010 90, Fax (22) 7 201085

**Portugal** Tecnisis - Tecnica de Sistemas Industriais Linda-a-Velha Tel. ++3 51 (1) 4 172637, Fax (1) 4 18 5278

Tel. ++40 (1) 410 16 34, Fax (1) 41016 34

Tel. ++4 21 (74) 4 88 8684, Fax (74) 488 71 12

Ljubljana Tel. ++3 86 (61) 1 59 2217, Fax (61) 159 22 98

Tel. ++34 (93) 48033 66, Fax (93) 4 733839

❑ Endress+Hauser AB Sollentuna Tel. ++46 (8) 555116 00, Fax (8) 55 511600

Tel. ++41 (61) 71575 75, Fax (61) 7 111650

**Russia**<br>□ Endress+Hauser Moscow Office<br>Moscow Tel.++7 (095) 158 7564, Fax (095) 1 5898 71

**Slovak Republic** Transcom Technik s.r.o. Bratislava

❑ Endress+Hauser D.O.O.

**Spain** ❑ Endress+Hauser S.A.

**Switzerland** ❑ Endress+Hauser AG Reinach/BL 1

**Egypt** Anasia Heliopolis/Cairo Tel. ++20 (2) 41 7900, Fax (2) 41 7900

**Morocco** Oussama S.A. Casablanca Tel. ++2 12 (2) 24 13 38, Fax (2) 40 2657

**Nigeria** J F Technical Invest. Nig. Ltd. Lagos Tel. ++2 34 (1) 62 23 4546, Fax (1) 6223 45 48

> ❑ Endress+Hauser Pty. Ltd. Sandton Tel. ++27 (11) 44413 86, Fax (11) 4 441977

**Tunisia** Controle, Maintenance et Regulation

Tunis Tel. ++2 16 (1) 79 30 77, Fax (1) 78 8595

**Argentina**<br>□ Endress+Hauser Argentina S.A. Buenos Aires Tel. ++54 (1) 145 22 7970,

**Bolivia** Tritec S.R.L. Cochaba Tel. ++5 91 (42) 569 93, Fax (42) 5 0981 **Brazil** ❑ Samson Endress+Hauser Ltda. Sao Paulo Tel. ++55 (11) 5 031 3455, Fax (11) 50 3130 67 **Canada Ganaua**<br>□ Endress+Hauser Ltd. Burlington, Ontario Tel. ++1 (905) 6 81 9292,

Fax (9 05) 6 8194 44

**Chile** Endress+Hauser Chile S.A. Renato Sanchez 3533 Santiago de Chile Tel. ++56 (2) 20886 08, Fax (2) 208 8608

**Colombia** Colsein Ltd. Bogota D.C. Tel. ++57 (1) 23676 59, Fax (1) 6 1078 68 **Costa Rica** EURO-TEC S.A.

San Jose Tel. ++5 06 (2) 9615 42, Fax (2 ) 9615 42 **Ecuador**

**Leuren**<br>nsetec Cia. Ltda. Quito Tel. ++5 93 (2) 2691 48, Fax (02) 46 18 33 **Guatemala**

ACISA Automatizacion Y Control Industrial S.A. Ciudad de Guatemala, C.A. Tel. ++5 02 (3) 3459 85, Fax (2) 32 7431

**Mexico**<br>□ Endress+Hauser I.I.<br>Mexico City<br>Tel. ++52 (5) 56 89 65, Fax (5) 56 84 18

**Paraguay** Incoel S.R.L. Asuncion Tel. ++5 95 (21) 2139 89, Fax (21) 2265 83

**Uruguay** Circular S.A. Montevideo Tel. ++5 98 (2) 9257 85, Fax (2) 92 9151

**USA** ❑ Endress+Hauser Inc. Greenwood, Indiana Tel. ++1 (317) 5 35 7138, Fax (3 17) 5 3584 89

**Venezuela** H. Z. Instrumentos C.A. Caracas Tel. ++58 (2) 94409 66, Fax (2) 9 4445 54

#### **H** Asia

**China** ❑ Endress+Hauser Shanghai Instrumentation Co. Ltd. Shanghai Tel. ++86 (21) 54 902300, Fax (21) 5490 23 03

❑ Endress+Hauser Beijing Office Beijing Tel. ++86 (10) 68 344058, Fax (10) 6834 40 68

❑ Endress+Hauser (H.K.) Ltd. Hong Kong Tel. ++8 52 (2) 5 28 3120, Fax (2) 865 4171

**India**<br>□ Endress+Hauser India Branch Office Mumbai Tel. ++91 (22) 8 5214 58, Fax (22) 8 52 1927

**Indonesia**<br>PT Grama Bazita<br>Jakarta Tel. ++62 (21) 7 9750 83, Fax (21) 7 97 5089

**Japan** ❑ Sakura Endress Co., Ltd. Tokyo Tel. ++81 (422) 5406 11, Fax (4 22) 55 0275

**Malaysia**<br>❑ Endress+Hauser (M) Sdn. Bhd.<br>Petaling Jaya, Selangor Darul Ehsan<br>Tel. ++60 (3) 7 33 48 48, Fax (3) 7 33 88 00

**Pakistan** Speedy Automation Karachi Tel. ++92 (21) 7 722953, Fax (21) 773 6884

**Papua New Guinea** SBS Electrical Pty Limited

Port Moresby Tel. ++675 (3) 2511 88, Fax (3) 25 95 56 **Philippines** Brenton Industries Inc. Makati Metro Manila

Tel. ++63 (2) 6 3880 41, Fax (2) 6 388042 **Singapore** ❑ Endress+Hauser (S.E.A.) Pte., Ltd.

Singapore Tel.++65 (5) 668222, Fax (2) 6668 48

**South Korea** ❑ Endress+Hauser (Korea) Co., Ltd. Seoul Tel. ++82 (2) 6 5872 00, Fax (2) 6 592838

**Taiwan** Kingjarl Corporation Taipei R.O.C. Tel. ++886 (2) 27 18 3938, Fax (2) 2713 41 90

**Thailand**<br>□ Endress+Hauser Ltd.<br>Bangkok Tel. 66 (2) 996 78 1120, Fax (2) 996 7810

**Vietnam**<br>Tan Viet Bao Co. Ltd.<br>Ho Chi Minh City<br>Tel. ++84 (8) 8 33 52 25, Fax (8) 8 33 52 27

**Iran**<br>PATSA Co.<br>No. 20, 19th Street, Bucharest Avenue<br>Argentine Square<br>Tehran Terman<br>P.O. Box 15875-55.83 Tel. ++98 (21) 8 746748, Fax (21) 874 7761

**Israel** Instrumetrics Industrial Control Ltd. Tel-Aviv Tel. ++972 (3) 648 0205, Fax (3) 647 19 92

**Jordan** A.P. Parpas Engineering S.A. Amman Tel. ++962 (6) 464 3246, Fax (6) 464 57 07

**Kingdom of Saudi Arabia** Anasia Jeddah Tel. ++966 (2) 671 0014, Fax (2) 672 59 29

**Lebanon** Nabil Ibrahim Jbeil Tel. ++961 (3) 2540 52, Fax (9) 54 80 38

**Sultanate of Oman** Mustafa & Jawad Science & Industry Co.

L.L.C. Ruwi Tel. ++968 (60) 2009, Fax (60) 70 66

**United Arab Emirates** Descon Trading EST. Dubai Tel. ++971 (4) 6536 51, Fax (4) 65 32 64

**Yemen** Yemen Company for Ghee and Soap Industry Taiz Tel. ++976 (4) 2306 64, Fax (4) 21 23 38

#### Australia + New Zealand

**Australia** ALSTOM Australia Ltd.

Sydney Tel. ++61 (2) 97 224777, Fax (2) 9722 4888

EMC Industrial Instrumentation Tel. ++64 (9) 4 1551 10, Fax (9) 4 155115

#### All other countries

❑ Endress+Hauser GmbH+Co. Instruments International D-Weil am Rhein Germany Tel. ++49 (76 21) 97502, Fax (7 621) 9753 45

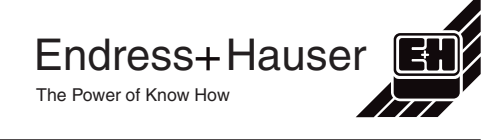

#### Europe **Austria**

❑ Endress+Hauser Ges.m.b.H. Wien Tel. ++43 (1) 880 56-0, Fax (1) 880 56-35

**Belarus**

Belorgsintez Minsk Tel. ++3 75 (172) 263166, Fax (1 72) 26 3111

**Belgium / Luxembourg**<br>❑ Endress+Hauser S.A./N.V.<br>Brussels<br>Tel. ++32 (2) 2 48 06 00, Fax (2) 2 48 05 53

**Bulgaria** INTERTECH-AUTOMATION Sofia Tel. ++3 59 (2) 66 4869, Fax (2) 963 13 89

**Croatia** ❑ Endress+Hauser GmbH+Co. Zagreb Tel. ++3 85 (1) 6 6377 85, Fax (1) 6 637823

**Cyprus** I+G Electrical Services Co. Ltd. Nicosia Tel. ++3 57 (2) 48 4788, Fax (2) 484690

**Czech Republic**<br>□ Endress+Hauser GmbH+Co.<br>Praha Tel. ++4 20 (26) 6 784200, Fax (26) 678 4179

**Denmark** ❑ Endress+Hauser A/S

Søborg Tel. ++45 (70) 131132, Fax (70) 1321 33 **Estonia**

Elvi-Aqua Tartu Tel. ++3 72 (7) 42 2726, Fax (7) 422727

**Finland** ❑ Endress+Hauser Oy Espoo Tel. ++3 58 (9) 8 5961 55, Fax (9) 8 596055

**France**<br>□ Endress+Hauser<br>Huningue<br>Tel. ++33 (3) 89 69 67 68, Fax (3) 89 69 48 02

**Germany** ❑ Endress+Hauser Meßtechnik GmbH+Co. Weil am Rhein Tel. ++49 (7621) 9 75 01, Fax (7621) 97 5555

**Great Britain** ❑ Endress+Hauser Ltd. Manchester Tel. ++44 (1 61) 2 865000,

Fax (161) 998 18 41 **Greece** I & G Building Services Automation S.A.

Athens Tel. ++30 (1) 924 1500, Fax (1) 922 17 14 **Hungary** Mile Ipari-Elektro Budapest Tel. ++36 (1) 261 5535, Fax (1) 261 55 35

**Iceland** Vatnshreinsun HF Reykjavik Tel. ++3 54 (5) 61 9616, Fax (5) 619617

**Ireland** Flomeaco Company Ltd. Kildare Tel. ++3 53 (45) 86 86 15, Fax (45) 86 8182

**Italy**<br>□ Endress+Hauser Italia S.p.A.<br>Cernusco s/N Milano<br>Tel. ++39 (02) 92 1064 21,<br>Fax (02) 92 10 71 53

**Latvia** Raita Ltd. Riga Tel. ++3 71 (7) 31 2897, Fax (7) 312894

**Lithuania** Agava Ltd. Kaunas Tel. ++3 70 (7) 20 2410, Fax (7) 207414

❑ Unternehmen der Endress+Hauser-Gruppe

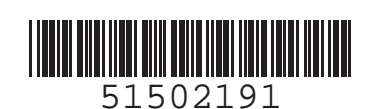

**South Africa**

#### America

Fax (1) 1 452279 09

**New Zealand** Auckland